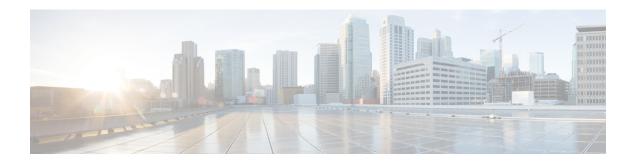

## **Self-Service Management Options**

This chapter contains the following sections:

• Configuring Options on the Self-Service Portal, page 1

## **Configuring Options on the Self-Service Portal**

Management actions can be performed by self-service users only if an administrator enables the options during the application container template creation process. The following list contains the end-user options that can be enabled and disabled (by the administrator) in the application container:

- · Access the VM
- · Add or delete a vNIC
- Configure lease time
- Create or delete a disk
- Create, delete, or revert a snapshot
- Power the VM on or off
- Reboot, reset, or suspend the VM
- Resize the VM
- · Shut down a guest

When you first create an application container, it is associated with a group (customer organization). The users associated with that group can view and perform the enabled management actions on the containers.

Refer to the Cisco UCS Self-Service Portal Guide for this release to obtain information on how to manage application containers using the self-service portal.

- Step 1 On the menu bar, choose Policies > Virtual/Hypervisor Policies > Service Delivery.
- **Step 2** Select the **End User Self-Service Policy** tab.
- Step 3 Click Add (+).
- **Step 4** In the **Add End User Policy** dialog, choose a cloud type from the **Account Type** drop-down list.
- **Step 5** In the **End User Policy** dialog, complete the following fields:

| Name                                      | Description                                                                                                    |
|-------------------------------------------|----------------------------------------------------------------------------------------------------|
| Policy Name field                         | The name of the end user policy.                                                                                                    |
| Policy Description field                  | A description for the end user policy.                                                                                                |
| End User Self-Service Options check boxes | Check the actions you want to grant to end users.  Note Additional options may be available depending on the cloud type you selected. |

## Step 6 Click Submit.

## What to Do Next

Select the policy in the **Options** window when you create an application container template.